Girona Wiki - http://wiki.girona.de/

## **neuen Teilnehmer anlegen**

Ein neuer Teilnehmer lässt sich direkt über den Button Neuer Teilnehmer oder über die Leiste Bearbeiten erstellen.

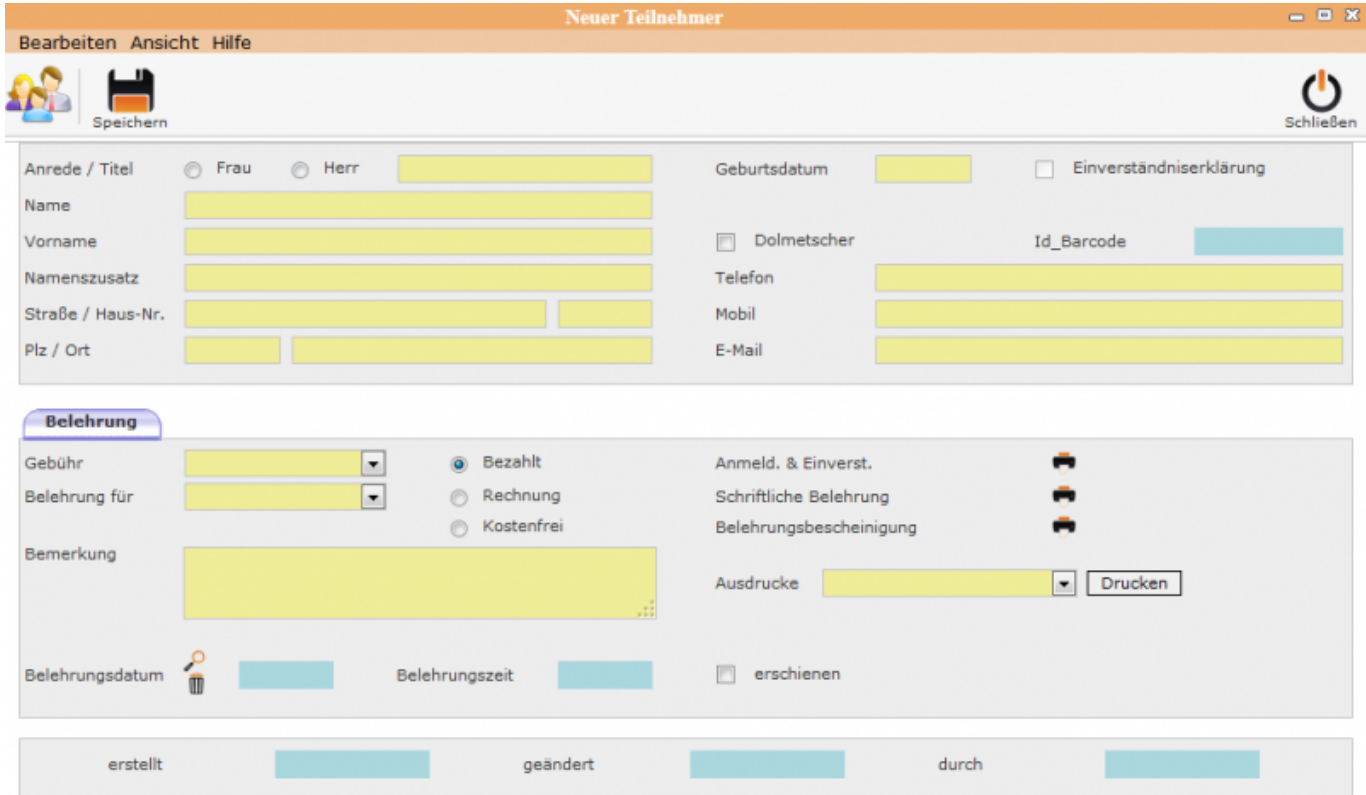

Die notwendigen Felder in der leeren Eingabemaske ausfüllen. Die Daten werden über den Speicher-Button gespeichert.

**Belehrung** 

## **–> Hinweise**

Mit dem Sternchen beim TAB-Namen wird nicht gespeichert wurden.

Das Feld "Einverständniserklärung" wird in Abhängigkeit vom Geburtsdatum mit dem Speichern gesetzt.

From: <http://wiki.girona.de/> - **Girona Wiki**

Permanent link: **<http://wiki.girona.de/doku.php?id=ifsg:module:teilnehmer:neu&rev=1405527435>**

Last update: **2016/12/20 10:03**

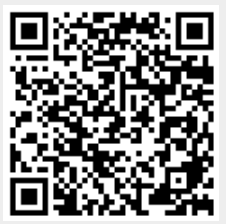